# Linux

Juraj Michálek

Seminár spolku Cesta pro studenty

# Čo sa dozviete

- prečo vlastne vznikol Linux, možnosti použtia v reálnom svete
- čo je to skutočne Linux, jadro systému, knižnice, nadstavby
- distribúcie Linuxu, požiadavky, inštalácia, konfigurácia
- temná konzola základné ovládanie systému pomocou príkazov
- X Server a X Window grafická nadstavba, window managery
- kancelárske aplikácie, multimádia, zábava, hry a vôbec

## Ako sa Linux narodil

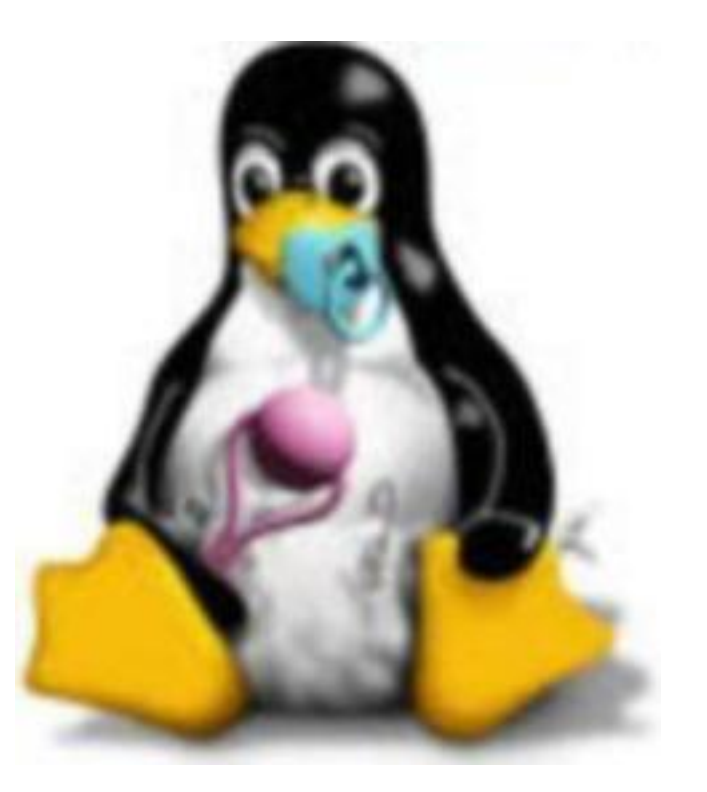

## Linus Benedict Torvalds

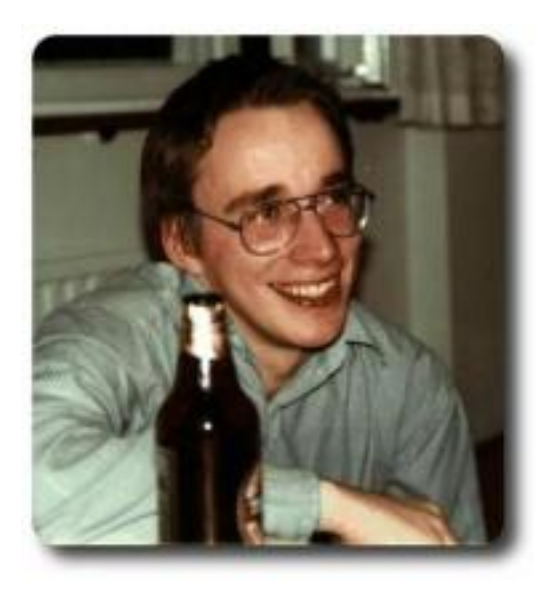

fotka z roku 1991 študent Helsinskej univerzity vo Fínsku

From: torvalds@klaava.Helsinki.FI (Linus Benedict Torvalds) Subject: What would you like to see most in minix? Date: 25 Aug 91 20:57:08 GMT Organization: University of Helsinki

Hello everybody out there using minix -

I'm doing a (free) operating system (just a hobby, won't be big and professional like gnu) for 386(486) AT clones. This has been brewing since april, and is starting to get ready. I'd like any feedback on things people like/dislike in minix, as my OS resembles it somewhat (same physical layout of the file-system (due to practical reasons) among other things).

I've currently ported bash(1.08) and gcc(1.40), and things seem to work. This implies that I'll get something practical within a few months, and I'd like to know what features most people would want. Any suggestions are welcome, but I won't promise I'll implement them :-)

Linus (torvalds@kruuna.helsinki.fi)

PS. Yes - it's free of any minix code, and it has a multi-threaded fs. It is NOT protable (uses 386 task switching etc), and it probably never will support anything other than AT-harddisks, as that's all I have :-(.

### Základné myšlienky

- maximálne využitie hárdveru nestratiť zbytočne ani tik procesora
- postavený na podobných základoch ako Unixové systémy
- jednoduchá a zrozumiteľná architektúra
- jednoduché, ale spoľahlivé programy, ktoré robia to čo majú
- volne dostupný systém pre programátorov a užívateľov

### Maskot Linuxu

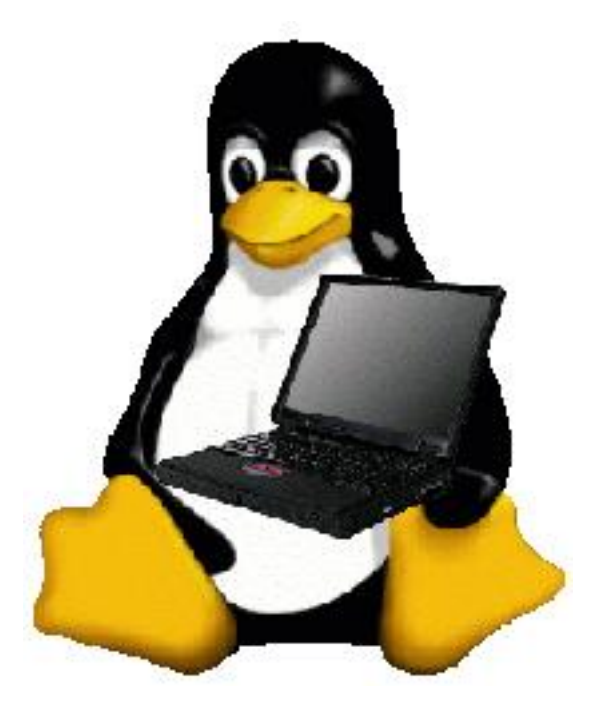

Tučniak Tux  $(T)$ orvalds  $(U)$ ni $(X)$  - TUX!

## Maskot Linuxu - konkurent

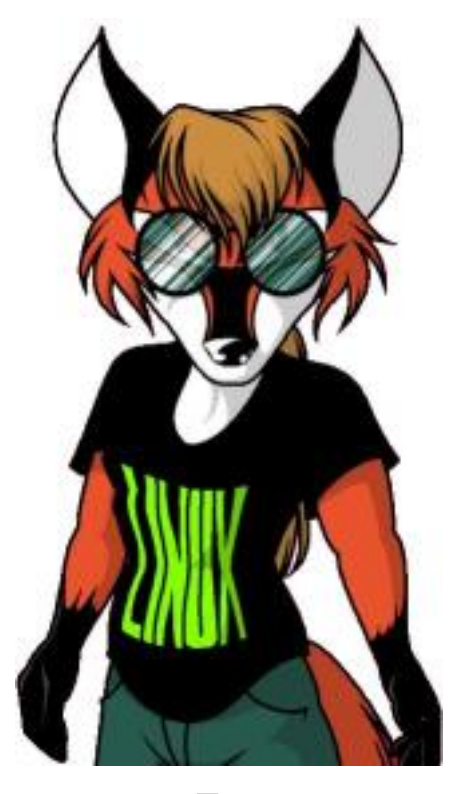

Fox

# GNU/GPL general public licence

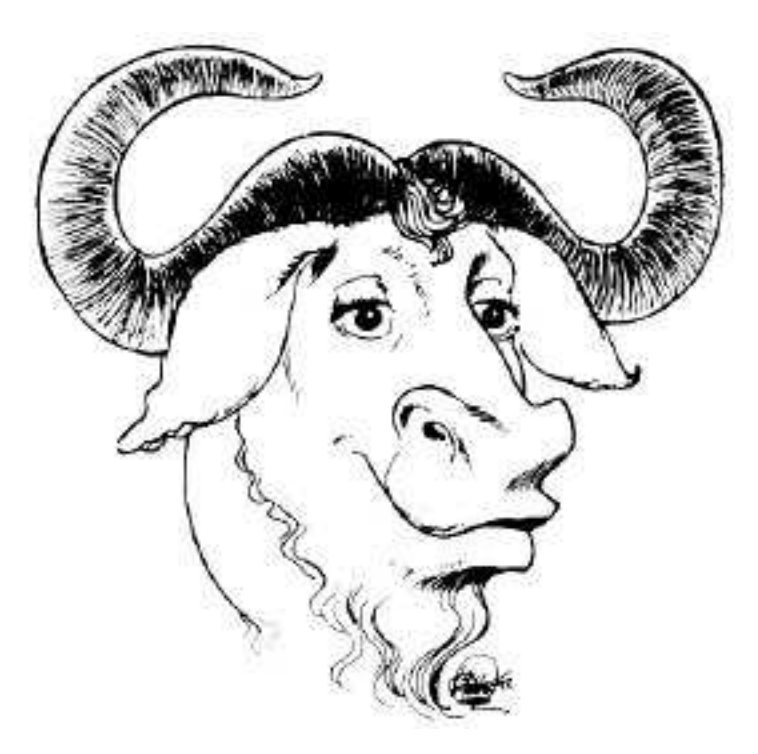

GNU is Not Unix

### GNU/GPL general public licence

- chrániť softvér pred zneužitím a pritom ho volne distribuovať
- je nezmysel, aby progrmátori navzájom platili za každý riadok kódu
- zachovanie progrmátorskej komunity, spolupráce a vývoja
- http://www.gnu.sk/ (slovenský preklad)
- http://www.gnu.sk/gpl-orig.html (anglický originál)
- http://docs.linux.cz/#lic ďalšie licencie: LGPL, BSD, Artistic, CPL

## Prečo používať Linux - Server

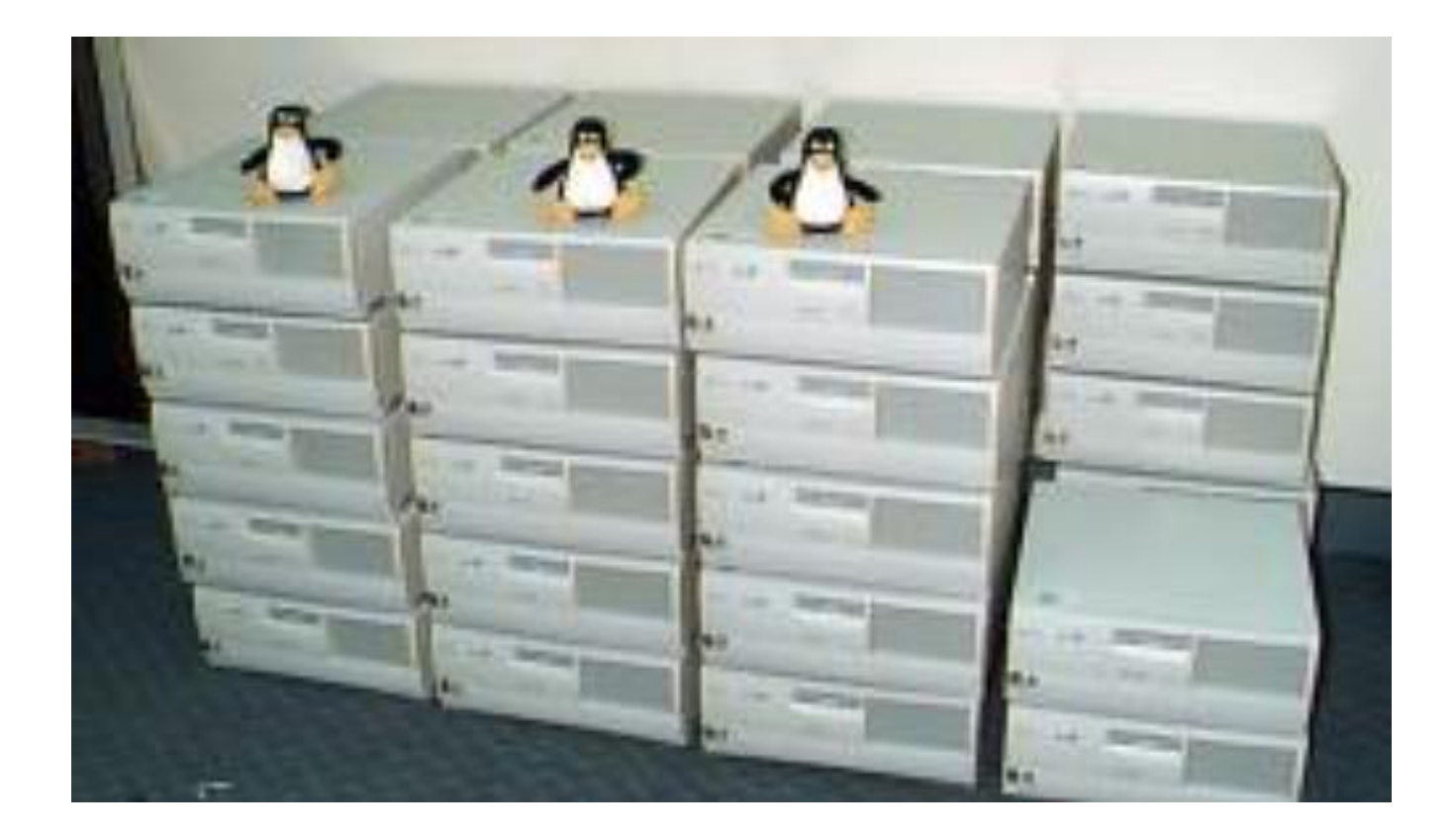

#### Prečo používať Linux – Server

- server poskytovateľ služieb, vysoké nároky na výkon a spoľahlivosť
- Linux je založený na Unixových myšlienkach, adaptovaný na sieť
- optimalizácia výkonu možnosť spustiť len služby potrebné na prevádzku
- viac–užívateľské prostredie spoločne pracuje niekoľko užívateľov
- jednoduchá vzdialená správa cez konzolu (aj pri nízkej priepustnosti siete)
- konkrétne využitie: webový server, dátový server, databázový server

### Prečo používať Linux – Pracovná stanica

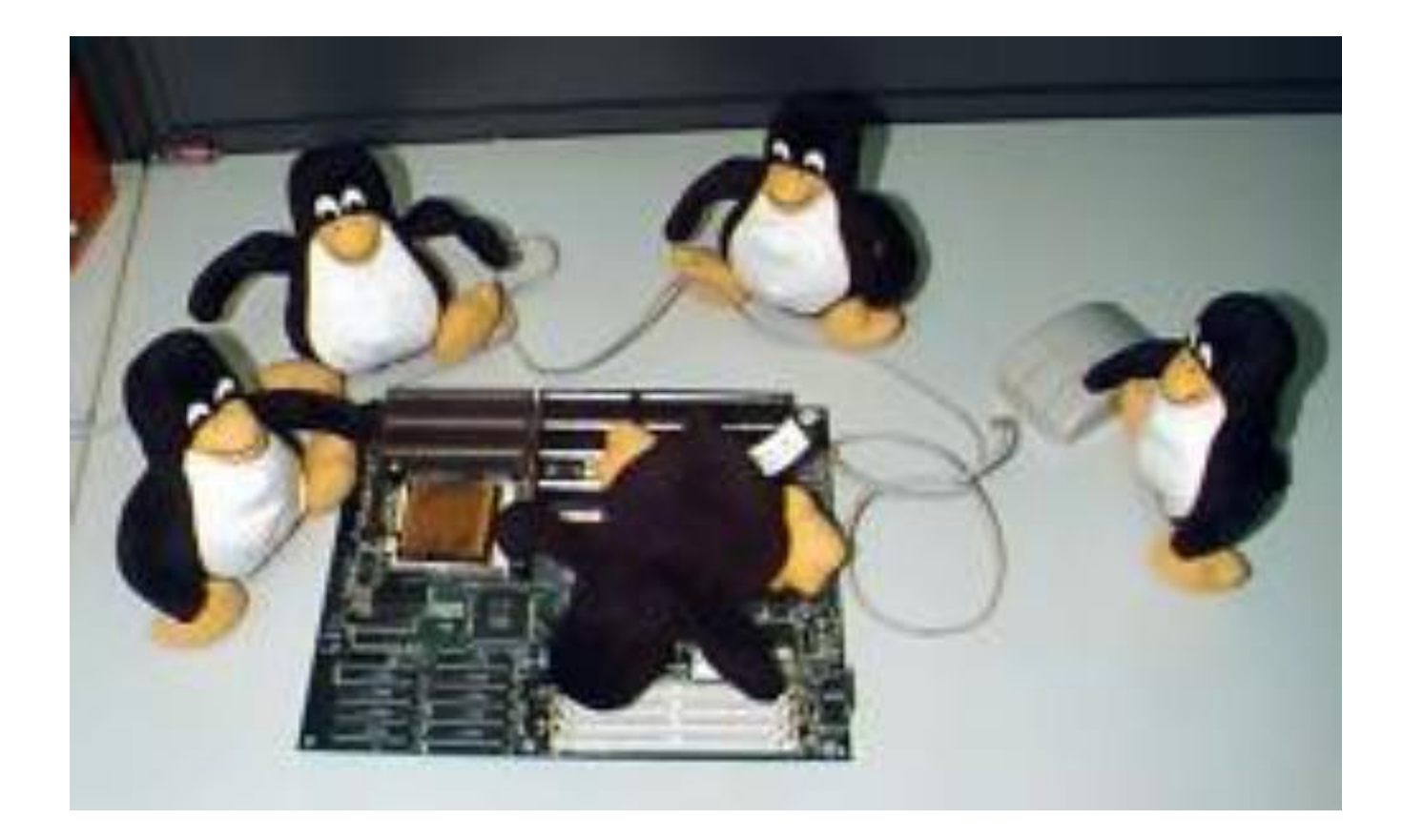

#### Prečo používať Linux – Pracovná stanica

- pracovná stanica bežný počítač
- konfigurovateľnosť možné nastaviť takmer úplne všetko
- nástroje na prácu môžete si vybrať aplikácie (alternatívy)
- zdrojové kódy ak vám niečo chýba, môžete to doprogramovať
- stabilita systém vydrží aj keď sú spustené nestabilné programy
- využívanie zdrojov iných počítačov aplikácie bežia na inom počítači

## Vrstvy operačného systému

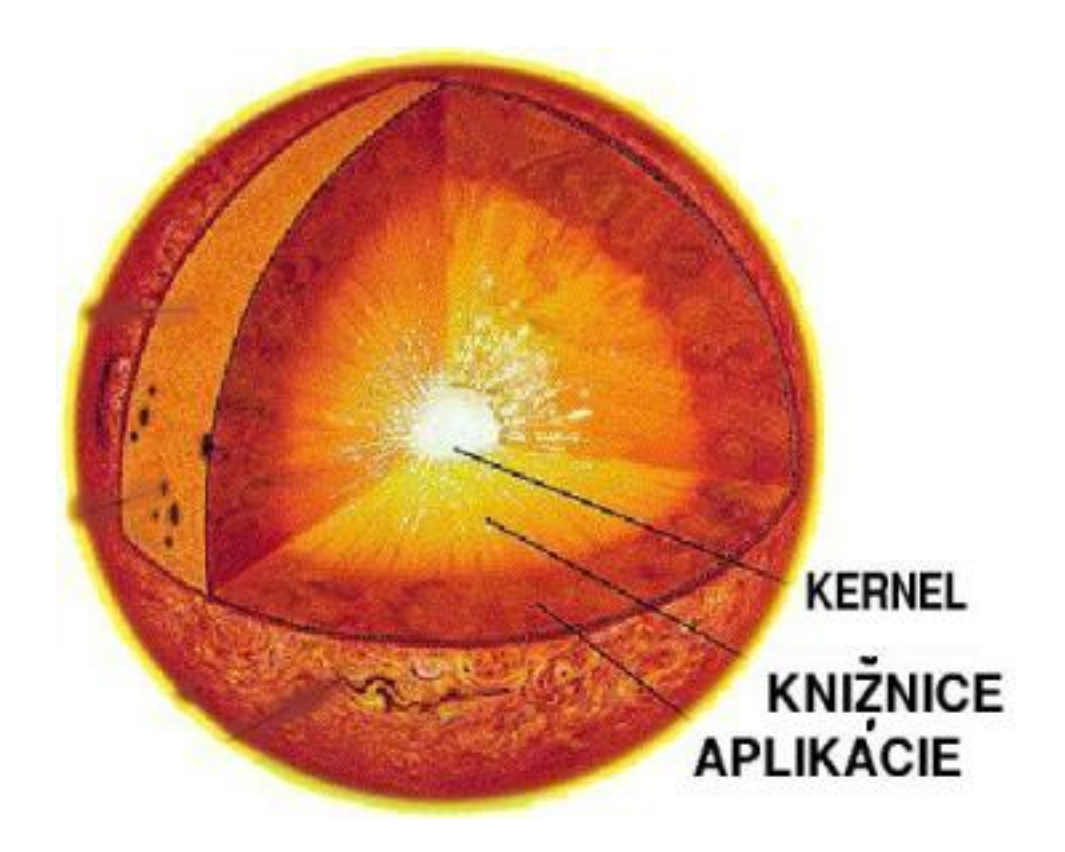

### Kernel – jadro operačného systému

- zabezpečuje základné funkcie systému
- poskytuje rozhranie medzi hárdverom a softvérom
- správa procesov chyba programu nesmie spôsobiť haváriu systému
- schopnosť reakcie na kritické situácie nedostatok pamäte
- rozdeľovanie úloh, procesného času a zdrojov

#### Kernel – hlavné časti

- scheduler plánovač úloh
- memory management správa pamäte
- I/O control správa I/O operácií
- file management správa súborov
- medziprocesová komunikácia

#### Knižnice – rozhrania

- cieľ ušetriť programátorom prácu
- zjednotenie najčastejšie volaných funkcií
- štandardizované volania z programov
- zmenšenie dĺžky binárneho súboru s programom
- optimalizácia na konkrétnu architektúru

#### Aplikácie – nadstavby

- klasické jednoúčelové programy
- aplikácie radené za seba kolóna
- niekoľkovrstvové aplikácie engine, GUI

### Distribúcie

- Linux je len jadro systému
- všetko ostatné sú len nadstavby
- distribúcia súhrn programov s určitým nastavením
- každá distribúcia je iná a každá má svoje (ne)výhody

### Rozdiely medzi distribúciami

- bezpečnosť aplikácií
- funkčnosť aplikácií
- správa balíkov (pridávanie/odinštalovanie)
- konfiguračné nástroje
- inštalátor
- $\bullet$  servis

## Distribúcia - Debian

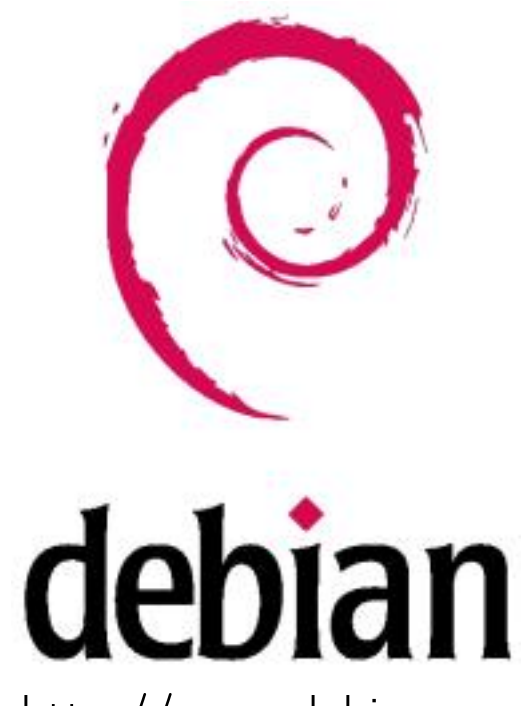

http://www.debian.org

### Distribúcia - Mandrake

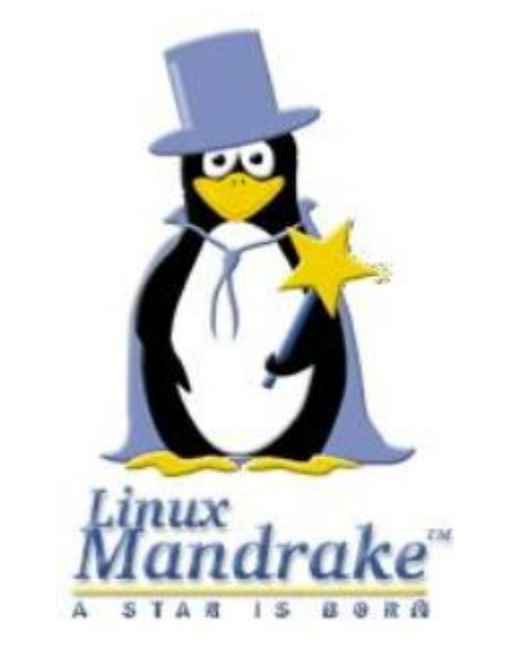

http://www.linux-mandrake.com

## Distribúcia - Red Hat

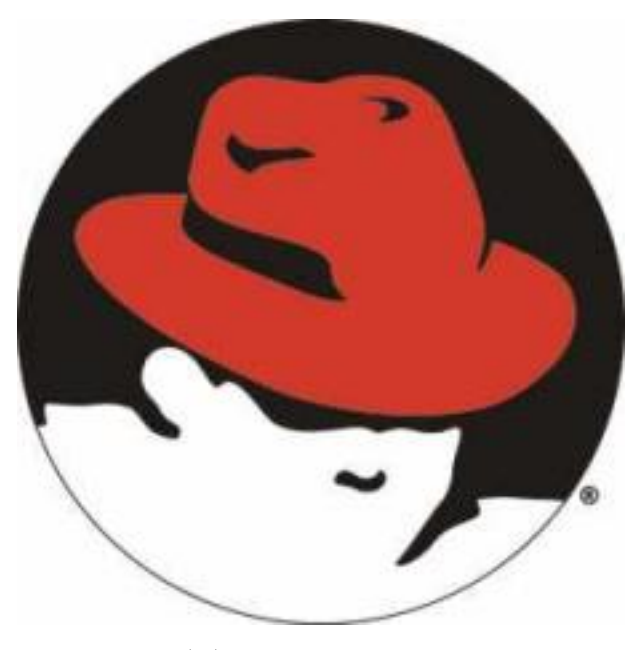

http://www.redhat.com

Distribúcia - Slackware

slackware

http://www.slackware.org

### Distribúcia - Suse

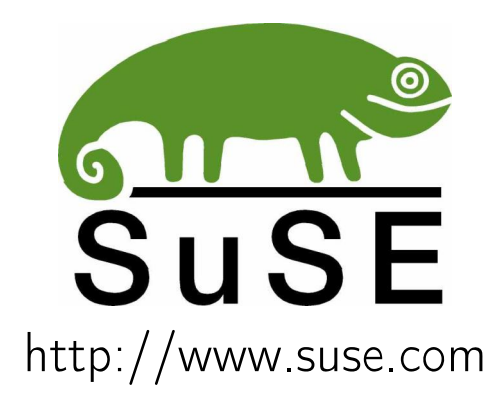

#### Distribúcia – špeciálne

- Monkey Linux malý Linux inštalovateľný na DOS partíciu
- Stampede Linux distribúcia optimalizovaná na určité procesory
- Xdenu distribúcia s XServerom, bežiaca na starom železe (386)
- Linuxcare Bootable Business Card vizitková verzia Linuxu
- Fluf malý Linuxík s podporou siete (1 disketa)
- ďalšie info na http://www.linuxlinks.cz/distribuce os

## Prihlásenie

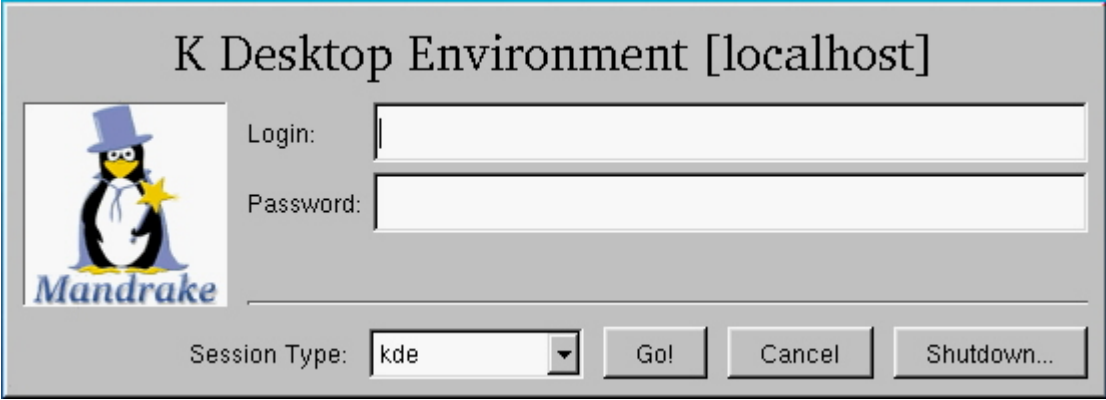

#### Prihlásenie

- login: password: overenie užívateľa
- root superužívateľ (používať výnimočne!)
- bežný užívateľ môže prevádzať len povolené operácie
- systém priradí užívateľovi číslo PID a GID
- užívateľovi sa spustí proces napr. bash

# Shell

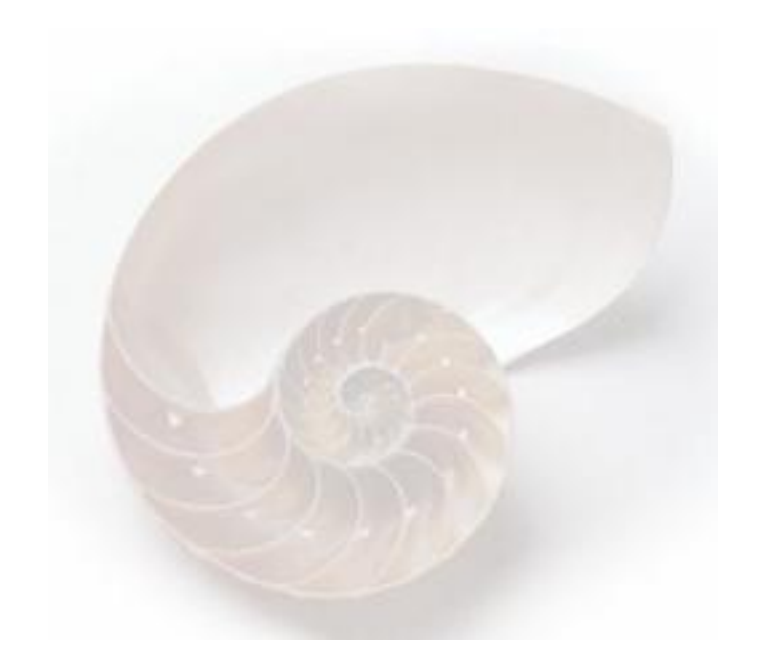

### Shell

- prompt príkazový riadok
- expanzia príkazov (\* za mená súborov v adresári)
- set výpis systémových premenných
- detské procesy zdedia systémové premenné
- export PREMENNA=hodnota
- echo \$PREMENNA

#### Shell – dôležité premenné

- HOME=/home/georgik domovský adresár expanzia ˜
- LC\_ALL=cs\_CZ locales preklad znakov a textov
- PATH=/usr/bin:... cesta k spustiteľným programom
- PS1= $[\n\vee \n\cup \n\vee] [\text{georgik}, / \text{usr/bin}]$
- TERM=xterm termninál interpretácia znakov
- VISUAL=vim EDITOR=vim zobrazovanie textov

## Súbory a adresáre

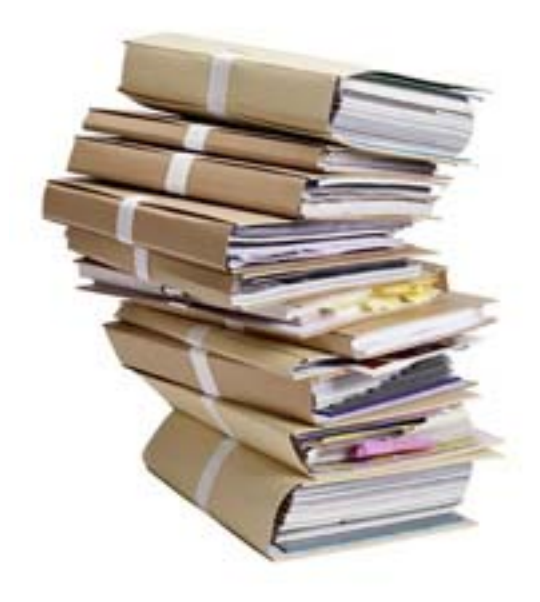

### Zoznam súborov

- · výpis obsahu adresárov
- $\bullet$  ls -l dlhý výpis
- $\bullet$  ls -a výpis všetkých súborov
- $\bullet$  ls -color farebný výpis
- LS\_COLORS= $\frac{5}{1}$ 'no=00:fi=00:di=01;34

### Hľadanie súborov

- vyhľadávanie súborov priamo na disku
- find . -type f -name foo bar -exec grep text  $\{\}\setminus;$
- vyhľadávanie súborov v databáze
- locate subor
- obnovovanie databáze súborov
- updatedb

### Základné súborové operácie

- touch súbor
- rm súbor
- · cp súbor nový\_súbor
- · mv súbor nový\_súbor
### Obsah súborov

- cat súbor (tac súbor)
- more súbor
- · less súbor

# Súbory - práva

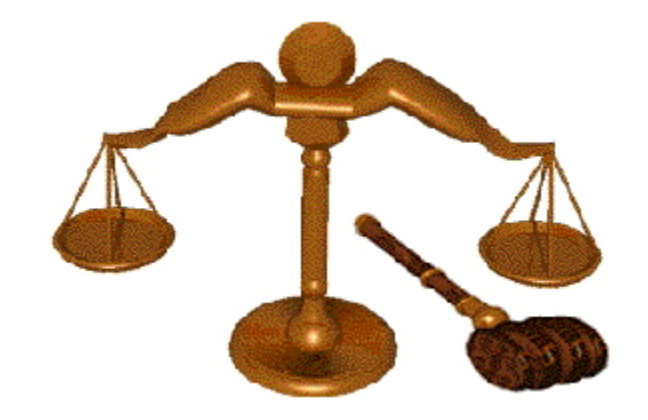

#### Súbory - práva

- $\bullet$  rwx read, write, execute
- $\bullet$  ugo  $-$  user, group, others
- $\bullet$  chmod u+x skript
- · chown -R georgik: georgik \*

### Prechádzanie adresárov

#### • cd

- cd ˜ username
- cd adresár
- cd dir/subdir/subsubdir
- cd /usr/bin

#### Základné adresárové operácie

- mkdir adresár
- rmdir adresár
- rm –rf adresár
- · mv adresár nový\_adresár
- POZOR! rm –rf \*

# Adresárový strom

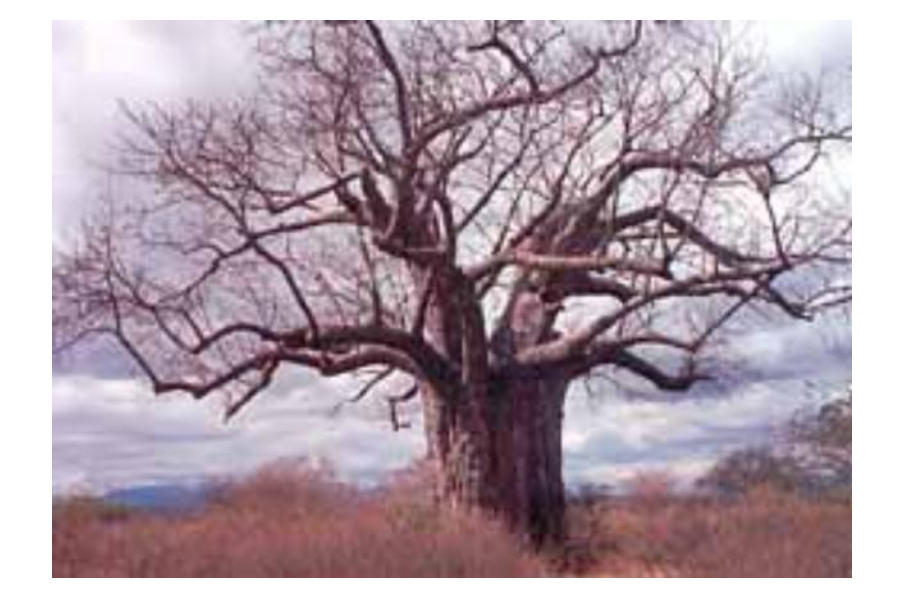

### Adresárový strom I

- /bin príkazy prístupné všetkým, single user mode
- /boot súbory zavádzača systému
- /dev zariadenia (disky, klávesnica, tlačiareň)
- /etc nastavenie systému (nezdieľadné)
- /home domovské adresáre užívateľov
- /lib najnutnejšie knižnice

#### Adresárový strom II

- /opt balíky pridané do systému
- /root domovský adresár pre superužívateľa
- /sbin systémové programy
- /tmp dočasný odkladací adresár
- /usr užívateľské programy a dáta
- /var nastavenia, logy, zámky, spooly

#### Adresár /usr I

- /usr/bin bežné užívateľské programy
- /usr/include hlavičkové súbory
- /usr/lib knižnice (LD\_LIBRARY\_PATH)
- /usr/local lokálne nainštalovaný softvér
- /usr/man manuálové stránky (príkaz man)
- /usr/sbin démoni a menej bežné programy

#### Adresár /usr II

- /usr/share zdieľané údaje, nezávislé na architektúre
- /usr/share/doc dokumentácia k nainštalovaným programom
- /usr/src zdrojové texty (jadro, systémové aplikácie)
- /usr/tmp odkaz na dočasný adresár /var/tmp
- /usr/X11R6 programy potrebné pre beh X Window

### Adresár /var

- /var/lock zámky aplikácií
- /var/log systémové logy
- /var/mail spool pre maily (poštové schráky)
- /var/run súbory práve bežiacich progamov
- /var/spool spool pre tlačiarne a poštu
- /var/www adresár pre webserver

#### Pomóc

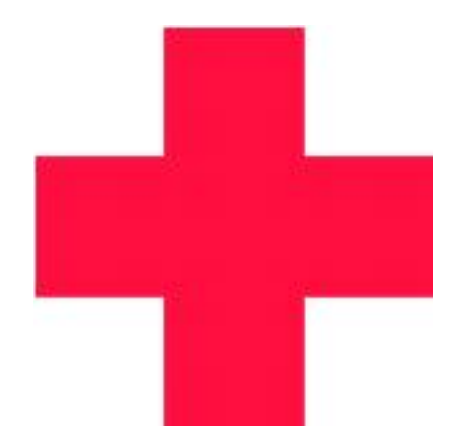

#### Pomóóc

- man téma príkaz
- whatis príkaz
- apropos príkaz
- $\bullet$  príkaz – help
- help shellovský príkaz
- who (who am i)

#### Pomóóóc

- $\bullet$  príkaz  $-$  verbose
- · log súbory
- · which príkaz

#### Pomóóóóc

- papierová dokumentácia
- newsy: cz.muni.fi-unix
- dokumentácia: http://docs.linux.cz
- mailinglist: http://www.linux.cz/lists/archive/linux/
- najlepší kamarát každého počítačovníka: www.google.com
- inak je správna odpoveď 42

## Dolovanie dát

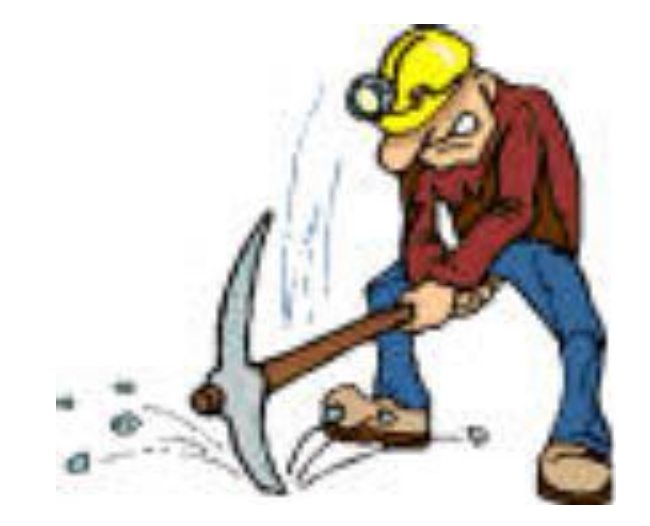

#### Dolovanie dát

- vyhľadávanie pomocou regulárnych výrazov
- grep text zoznam súborov
- cat súbor | grep text
- grep –i text zoznam súborov
- grep, egrep, fgrep

# Vláda nad procesmi

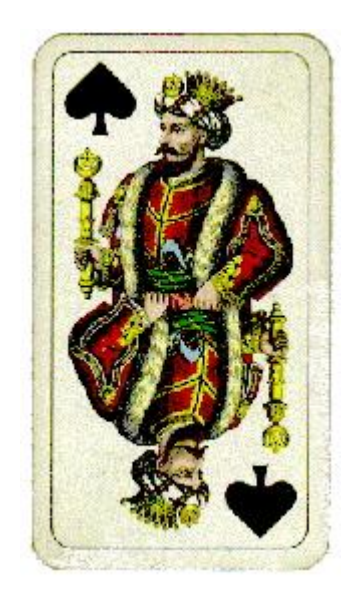

#### Proces

- PID jednoznačná identifikácia procesu
- running bežiaci proces
- sleeping spiaci proces
- stoped zastavený proces
- zombie strašidlo

#### Výpis procesov

- ps process status
- pstree strom procesov
- ps –aux
- $\bullet$  top Top procesy

#### Správa procesov

- jobs procesov nad shellom
- CTRL+Z odoslanie procesu do pozadia
- bg spustenie procesu v pozadí
- fg presun procesu do popredia

### Likvidácia

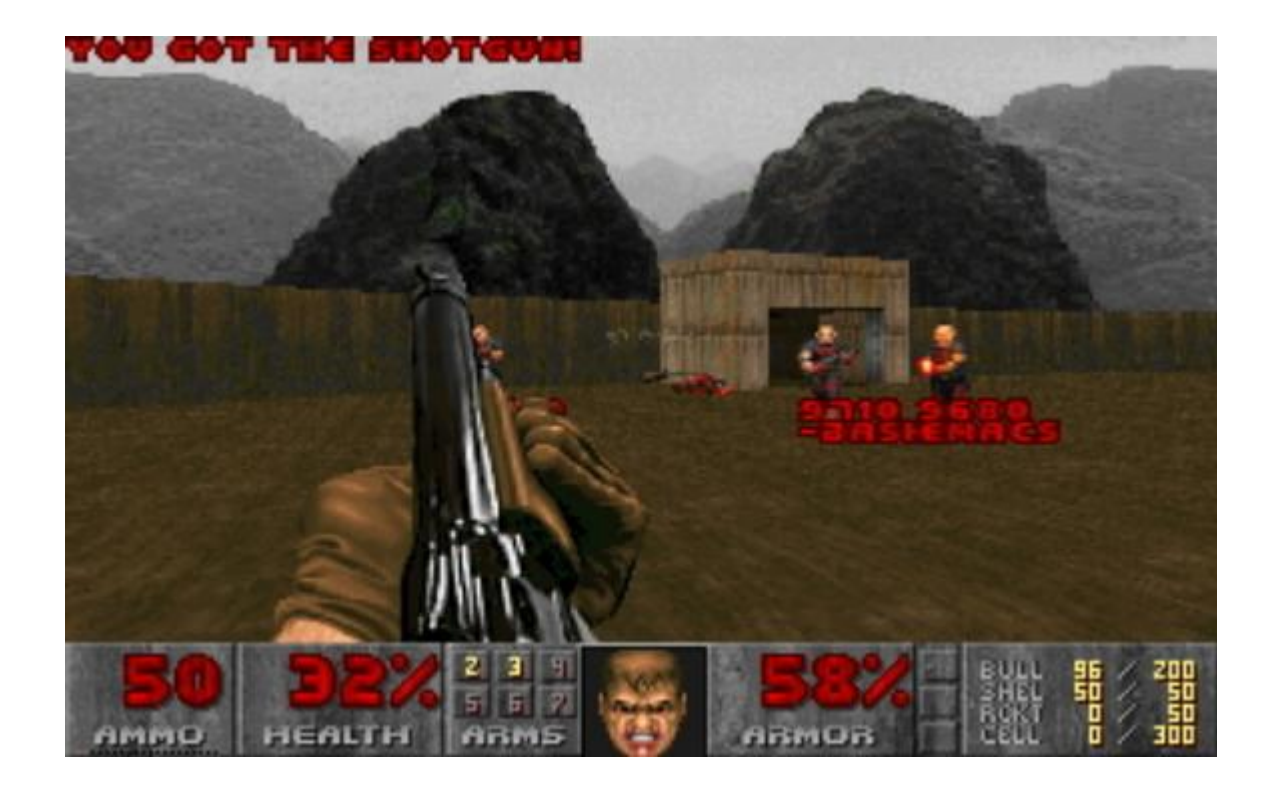

### Likvidácia procesov

- kill PID
- kill –s SIGNAL PID
- killall –SIGNAL proces
- fuser súbor
- slay užívateľ

## Terminál

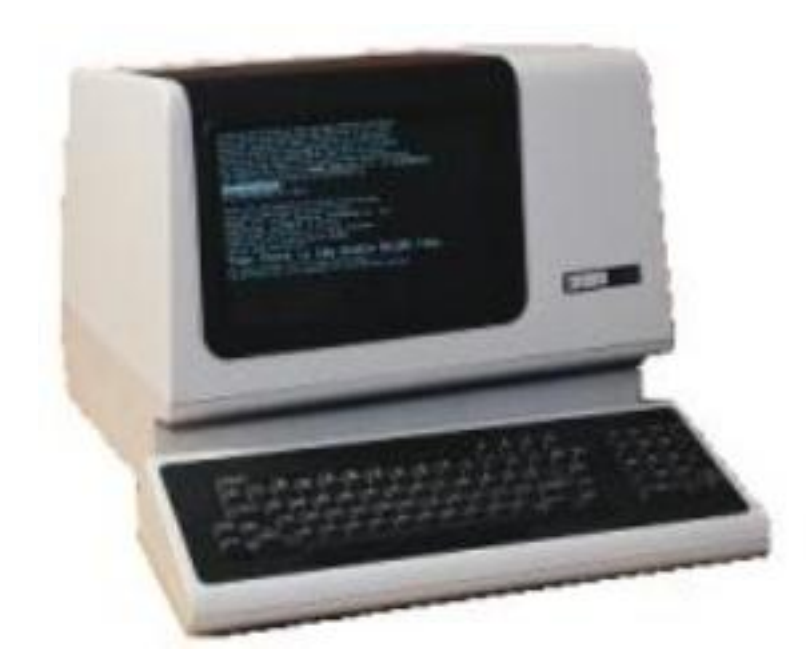

## Pripojenie

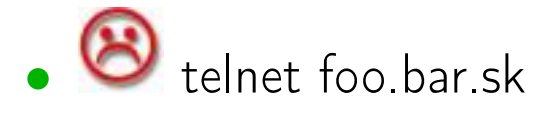

- $\bullet$  SSH secure shell
- ssh georgik@foo.bar.sk

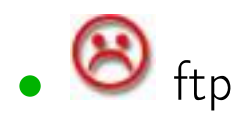

•  $\bullet$  scp georgik@foo.bar.sk:foofile.bar /tmp

# Špeciálne klávesy

- CTRL+C ukončenie procesu
- CTRL+S uzamknutie terminálu (ScrollLock)
- CTRL+Q odomknutie terminálu
- CTRL+Z úloha do pozadia
- CTRL+D ukončenie spojenia (logout)
- ScrollLock/Pause prepnutie klávesnice

# Špeciálne funkcie myši

- Označenie bloku textu pomocou kurzoru
- Stredné tlačítko vloženie textu

#### Midnight Commander

- správca súborov na štýl Norton Commandera
- Midnight polnoc pochádza z čiernej farby
- FTP prenosy, operácie nad súbormi
- prechádzanie zabalených súborov

#### e-mail a news

- pine Program for Internet News and Email
- $\bullet$  elm an interactive mail system
- mutt The Mutt Mail User Agent

#### web

- lynx nepodporuje tabulky
- links podpora farieb
- telnet :-)

#### Textové editory

- vi veľmi starý textový editor
- vim Vi IMproved
- emacs
- pico Pine Composer

#### Stručné ovládanie vimu

- $a app$ end,  $i ins$ ert,  $s substitute$
- $\bullet$  v visual, CTRL+V block visual
- $\bullet x$  delete, dd line delete
- $p -$  paste after,  $P -$  paste before
- :w write,  $: e edit$ ,  $: q -exit$
- $\bullet$  :split file split, :r file insert file

### Programovanie

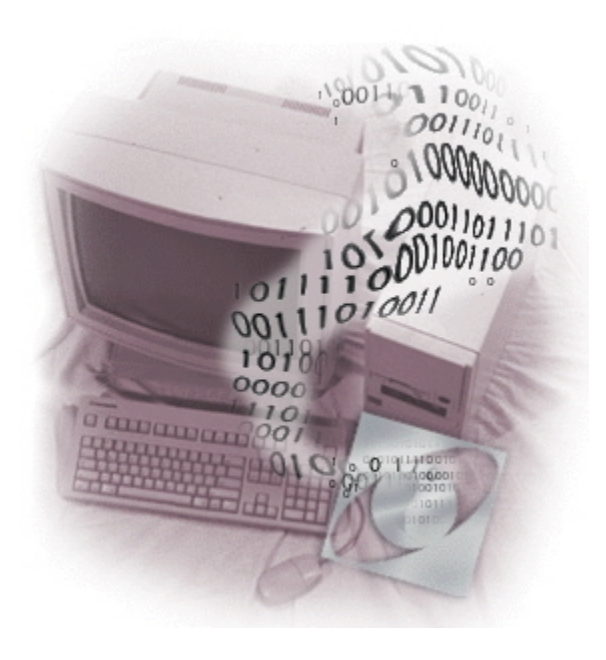

### $C$  a  $C++$

- cc,  $\gcd$ ,  $\gcd$ ,  $\gcd$
- gcc súbor.c
- gcc súbor1.o súbor2.o -o program
- gcc -O2 súbor.o -o program
- gcc -Wall súbor.c -o program

#### Pascal

- fpc Free Pascal Compiler
- ppc386 súbor.pas

### Perl

- textový súbor s #/usr/bin/perl
- perl skript.pl
- ./skript.pl
### Make

- make
- nie je nutné prekladať každý súbor znova
- Makefile

# configure

- konfigurácia programu pred skompilovaním
- nastavenie knižníc, ciest a vlastností
- $-$  prefix=/home/georgik/usr
- $\bullet$  – help

#### automake, autoconf

- pri rozsiahlych projektoch sa zle vytvárajú Makefile
- automatizované vytvorenie základných skriptov

# Balíčky

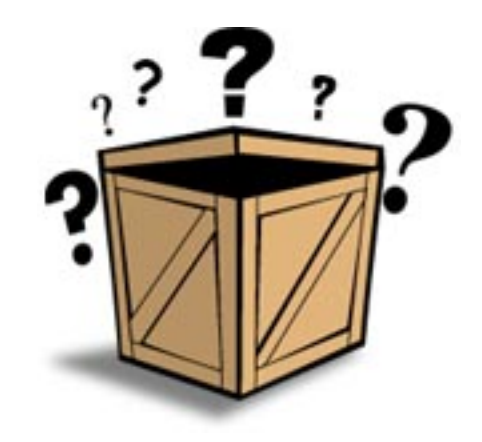

## Balíčky

- závislosť balíka na inom
- rpm Red Hat
- deb Debian
- $\bullet$  tar.xx tarball

#### Red Hat package manager

- udržuje databázu inštalovaných balíčkov
- základné ovládanie: rpm
- inštalácia: rpm -i balik-VERZIA.rpm
- odinštalovanie: rpm -e balik
- ďalši funkcie: man rpm
- http://www.rpmfind.net

#### Debian package manager

- udržuje databázu inštalovaných balíčkov
- ovládanie: dselect
- nízkoúrovňové inštalovanie: apt-\*

#### dselect

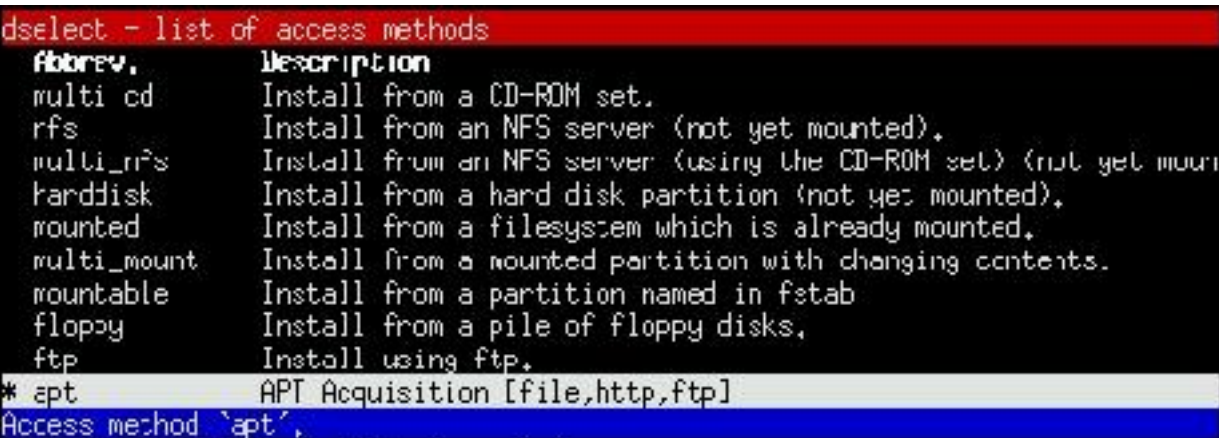

#### apt - N'l Osquisition (File.nccp + Lp)

The APT installation method encompasses most other installation methods uncer the umbrella of the new Package Acquisition code. This method allows installation from locations in the filesystem, ftp and http URLs, supports full installation ordering and dependency checking as well as multiple sources, See the man pages apt-get (8) and source, list (5)

HTTP proxies can be used by setting http\_proxy="http://proxy:port/" before rurning DSelect. FTP proxies require special configuration detailed in the explanation of apt -- 83%, press d for more.

## **Tarball**

- .tar.gz, .tar.bz2
- tar xvzf súbor.tar.gz
- tar xvjf súbor.tar.bz2
- tar cvzf súbor.tar.gz adresár

#### Obsah tarballu

- README stručný popis inštalácie
- INSTALL kompletné inštalačné informácie
- NEWS novinky a podstatné zmeny
- AUTHORS zoznam autorov
- COPYING licencia

# Inštalácia tarballu

- $\bullet$  /configure – help
- /configure
- make
- make install

# X Window

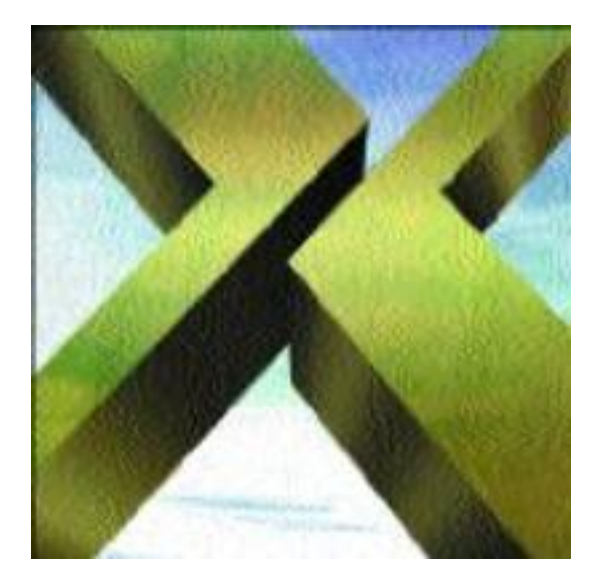

#### X Window I.

- Massachusetts Institute of Technology
- prepracovaný do verzie X11R6
- X Server a X Client
- sieťová komunikácia

#### X Window II.

- startx, xinit
- CTRL+ALT+Backspace
- xhost počítač
- export DISPLAY=počítač:0.0
- (IRIX: CTRL+Shift+ALT+/+F12+Backspace)

#### X Window II.

#### • xsession

xterm -fn 10x20 -bg black -fg white -title 'Bootstrap window' -geometry 71x23+288+248 -iconic -e \$HOME/xsession

#### • Xdefaults

aterm\*foreground: white aterm\*background: black aterm\*font: -misc-fixed-bold-r-normal-\*-15-\*-\*-\*-\*-\*-iso8859-2

#### Window Manager

- prirábanie dekorácií k oknám
- správa obrazoviek
- komunikácia s oknami

#### **AfterStep**

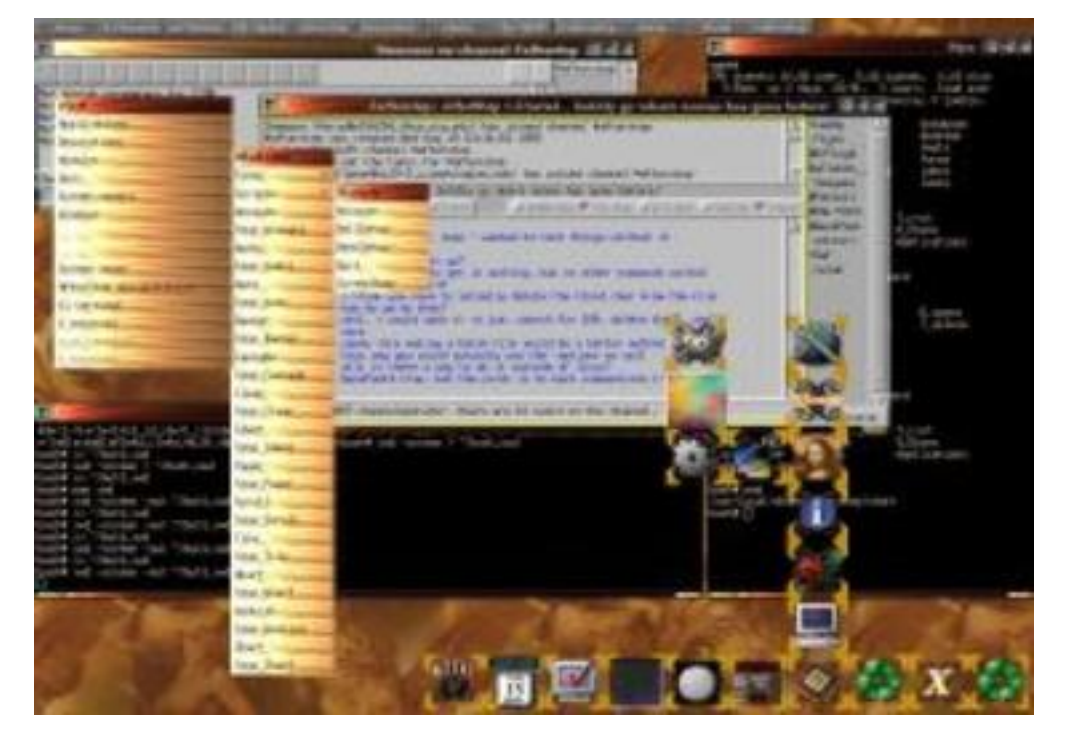

http://www.afterstep.org/

### Blackbox

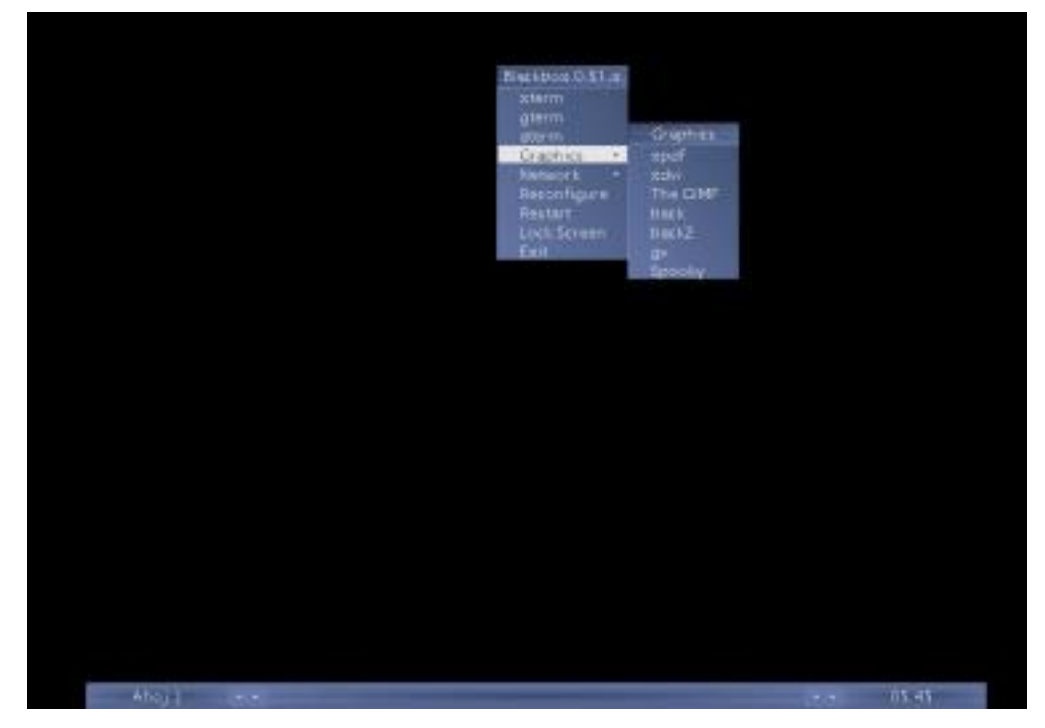

http://blackboxwm.sourceforge.net/

# Enlightenment

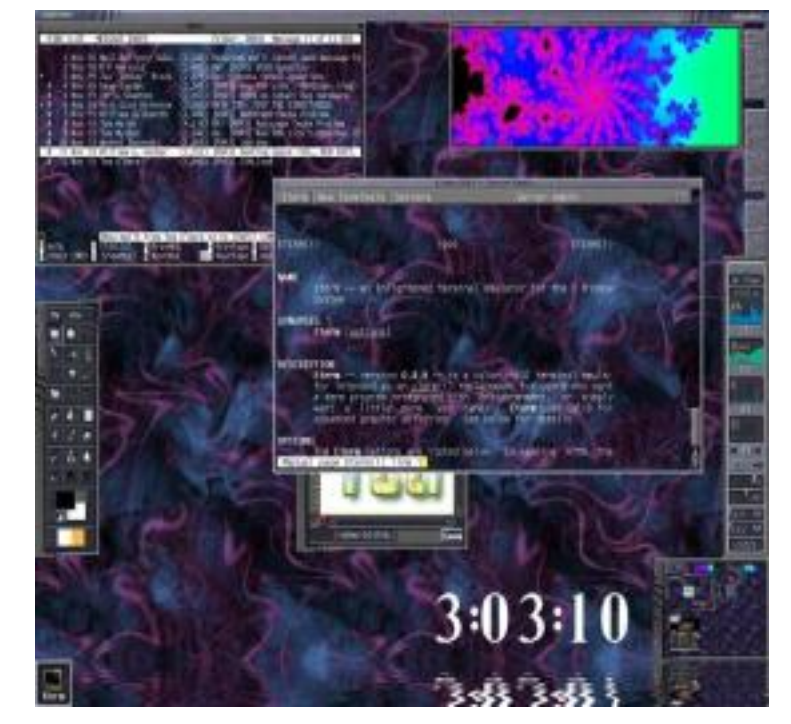

http://www.enlightenment.org

#### Gnome

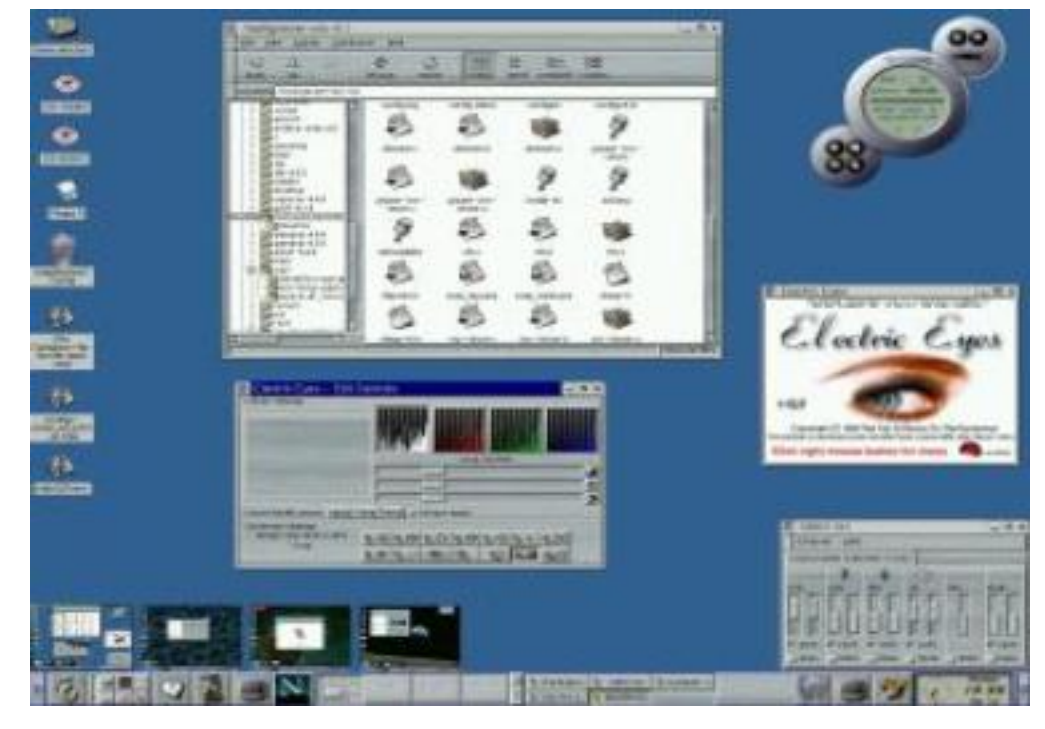

http://www.gnome.org/

#### KDE

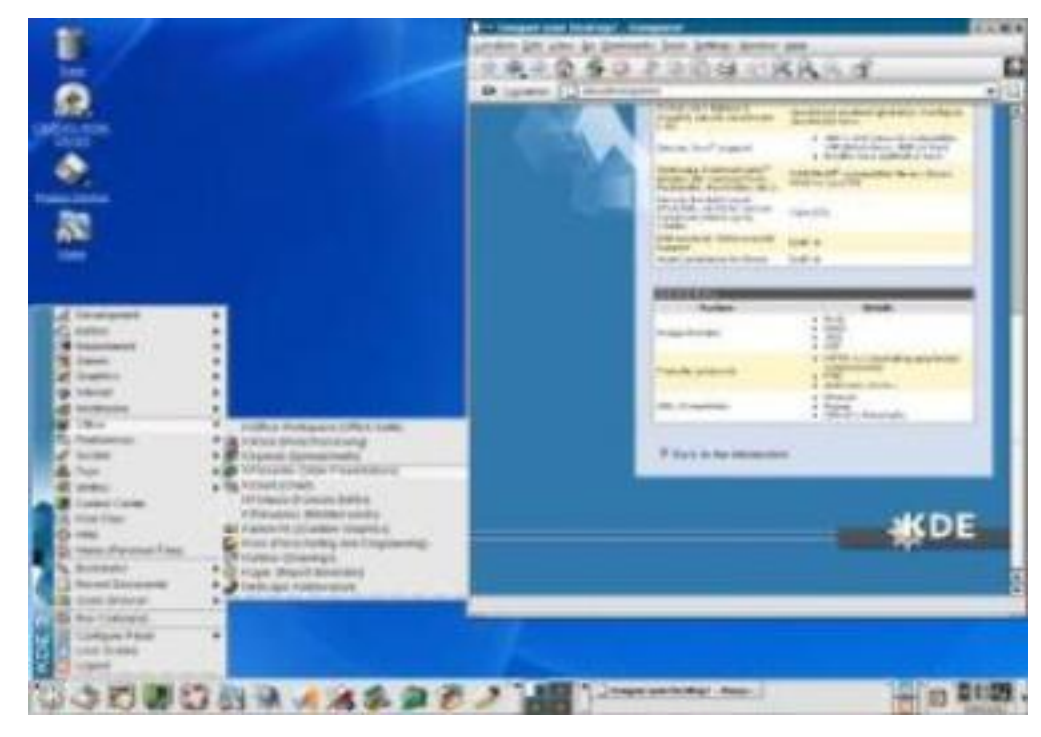

http://www.kde.org/

#### Window Maker

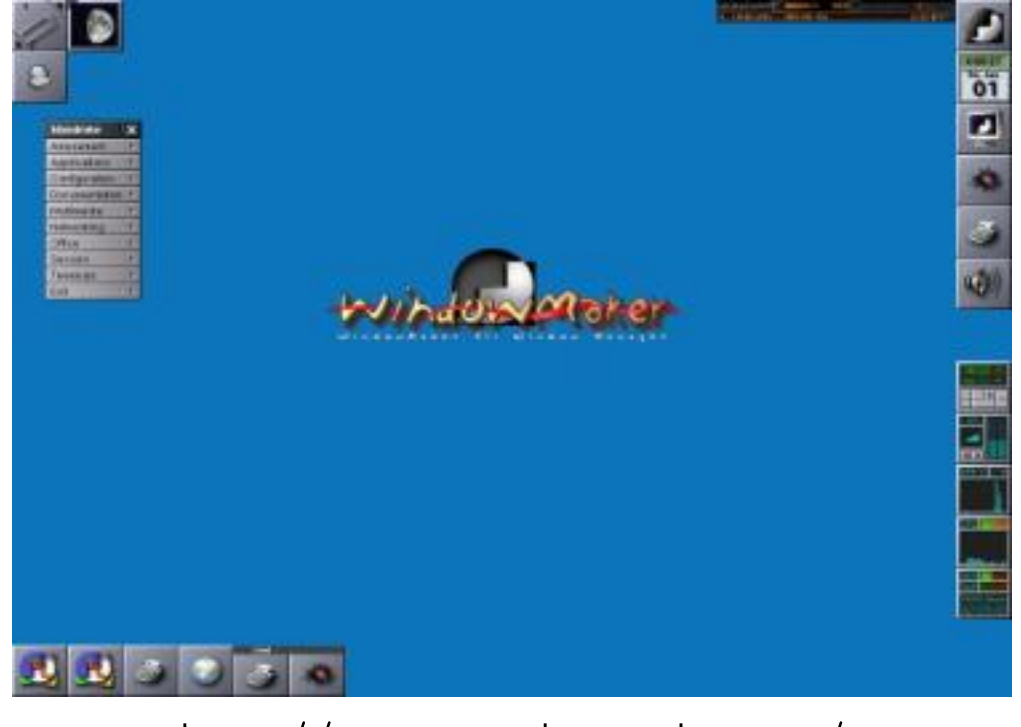

http://www.windowmaker.org/

#### Klávesnica

- setxkbmap
- setxkbmap cz
- setxkbmap cz\_qwerty

#### Programy

- Web Konqueror, Mozilla, X–smiles, Galeon, Nautilus, Netscape
- Grafika GIMP, gqview, xloadimage
- Dokumenty Ghost View (gv)
- $\bullet$  Procesy xkill

### Programovanie I

- QT, QTdesigner
- Toolkits FLTK
- KDEvelop
- Kylix

#### Programovanie II

• Xlib

- Simple Direct media Layer (SDL) http://www.libsdl.org
- Allegro http://allegro.cc http://games.linux.sk

#### CZLUG & SKLUG & other LUGs

- **Linux Users Group**
- CZLUG http://www.linux.cz/czlug
- SKLUG http://www.sklug.sk

## Zdroje I

- http://www.linux.cz
- http://docs.linux.cz
- http://www.root.cz
- http://underground.cz
- http://www.linuxzone.cz
- http://www.gimp.cz
- http://www.linuxlinks.cz

# Zdroje II

- http://www.penguin.cz
- http://www.mandrake.cz
- http://www.reboot.cz
- http://casopis.programator.cz
- http://www.minasite.cz

# Zdroje III

- http://www.linux.sk
- http://games.linux.sk
- http://www.paranoity.sk
- http://www.blackhole.sk

# Zdroje IV

- http://www.linux.com
- http://www.freshmeat.net
- http://www.sourceforge.net
- http://www.newsforge.org

#### Použitý softvér

- Systém: Linux
- Grafika: Gimp, gqview
- Dokument: LATEX, xpdf, Ghost View
- Editor: vim